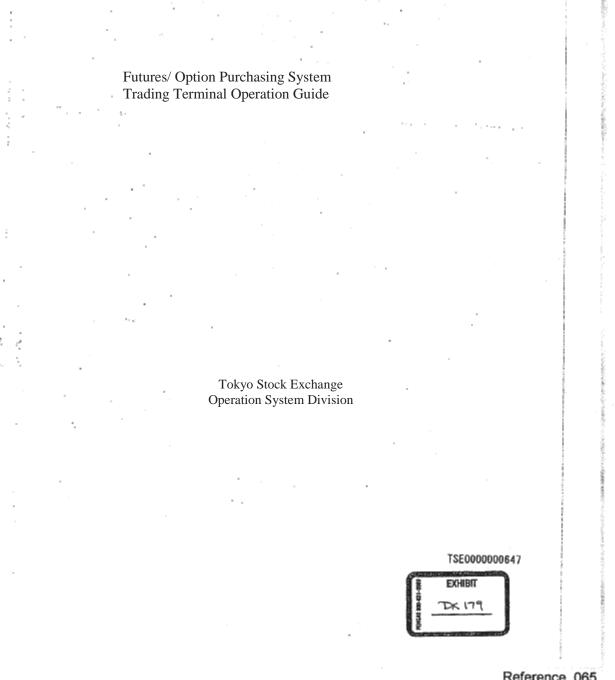

; P

, ta

D

Α

0

R

М

Reference\_065

Find authenticated court documents without watermarks at docketalarm.com.

| Table of Contents                                                                                                    |          |
|----------------------------------------------------------------------------------------------------|----------|
| Table of Contents                                                                                                    |          |
|                                                                                                    |          |
| Chapter 1 System Outline1 - 11-1System Configuration Diagram1 - 11-2System Operating Time1 - 21-3Operation Limitation Between The Old and Current System1 - 2                                                                                                    | - 3      |
| Chapter 2 Terminal System Configuration Equipment2 - 12-1 Terminal System Configuration Outline2 - 12-2 Terminal Server2 - 32-3 Client2 - 52-4 Printer2 - 122-5 Receipt Printer2 - 162-6 Channel Switching Equipment2 - 17                                                                                                    | •        |
| Chapter 3 The Basic Operation Method3 - 13-1 Menu Item Selection3 - 13-2 Operation Target Window Specification Operation3 - 43-3 Window Transfer Operation3 - 53-4 Mouse Double Click3 - 63-5 Short Cut Menu Display With Right Click Of The Mouse3 - 73-6 Movement When "Enter (Enter)" Key Is Pressed.3 - 83-7 How To Close The Window3 - 9 | •        |
| Chapter 4 The Trading Commodities4 - 14-1 Bond Futures Market4 - 24-2 Bond Futures Option Market4 - 54-3 Index Futures Market4 - 64-4 Index Future Option Market4 - 94-5 Stock Option Market4 - 10                                                                                                    |          |
| Chapter 5 The Screen Configuration5 - 15-1 Main Window5 - 15-2 Various Input Window5 - 85-3 Various Inquiry Response Window5 - 14                                                                                                    |          |
|                                                                                                    |          |
| Table of Contents -1                                                                                                    |          |
| TSE00                                                                                                    | 00000648 |
|                                                                                                    |          |
|                                                                                                    |          |

: #9%92

• . •

 $1, 2, 3^{\rm o}$ 

J .

4 ) 4 -

ţ

. .

DOCKET

Reference\_065

......

**A L A R M** Find authenticated court documents without watermarks at <u>docketalarm.com</u>.

|                                   |                                                                |                                         | •                    |                   |
|-----------------------------------|----------------------------------------------------------------|-----------------------------------------|----------------------|-------------------|
|                                   |                                                                |                                         |                      |                   |
|                                   | Table of Contents                                              |                                         |                      |                   |
| ·                                 |                                                                |                                         |                      |                   |
|                                   | et-Up When Using The Termina                                   |                                         |                      | 6 - 1<br>6 - 1    |
|                                   | e Screen Set-Up By Accessory In<br>Price Display Method Set-Up | normation Group                         |                      | 6 - 3             |
| 3 Order Input V                   | Window Format Set-Up                                           |                                         |                      | 6 - 5             |
| 4 Automatic M                     | lanagement Item (Own Company                                   | y Or Commission) Set-Up At The Order    | Input                | 6 - 7             |
|                                   | put Volume Set-Up At The New<br>greement Related Notice Output |                                         |                      | 6 - 9<br>6 - 11   |
| 7 Output Destin                   | nation Printer Of An Unsolicited                               | Transmission Notice For The Position    | Balance Notice, Etc. | 6 - 16            |
|                                   |                                                                | Destination Hypothetical Server Set-Up  | 0                    | 6 - 19            |
|                                   | Notice Output Timing Set-Up                                    | Notice Arriving To The Notice Display   | reg                  | 6 - 22<br>6 - 24  |
| 10 Mouse Mov                      |                                                                | Notice Arriving To The Notice Display A | Alta                 | 6 - 25            |
|                                   |                                                                |                                         |                      |                   |
|                                   | Quote Information Inquiry                                      |                                         |                      | 7 - 1<br>7 - 1    |
| l Page Registra<br>2 Split Format |                                                                |                                         | E .                  | 7 - 1<br>7 - 13   |
| Board Screen                      | 1                                                              |                                         |                      | 7 - 17            |
| 4 Quote Screen                    | 1                                                              |                                         |                      | 7 - 27            |
| apter 8 Notice                    | Display Area                                                   |                                         |                      | 8 - 1             |
|                                   | n Of Notice Display Area                                       |                                         |                      | 8 - 1             |
| 2 Notice Displa                   | ay Area Display Method                                         |                                         |                      | 8 - 3             |
|                                   | ay Area Display Notice                                         | A                                       |                      | 8 - 5             |
| + Corrected Or                    | der Input From Notice Display A                                | uta                                     |                      | 8 - 12            |
| hapter 9 Order                    |                                                                |                                         |                      | 9 - 1             |
|                                   | Window Display                                                 |                                         |                      | 9 - 1             |
| 2 New Order Ir<br>3 Buy & Sell B  | Bulk Order Input                                               |                                         | (                    | 9 - 2<br>9 - 16   |
| 4 Corrected (Ca                   | ancel, Change) Order Input                                     |                                         | · · ·                | 9 - 23            |
|                                   | ation Instruction                                              |                                         |                      | 9 - 36            |
| apter 10 Inqui                    | rv                                                             |                                         |                      | 10 - 1            |
| -1 Inquiry Fun                    | ction                                                          |                                         |                      | 10 - 1            |
|                                   | ification Inquiry                                              |                                         |                      | 10 - 5            |
|                                   | any Valid Order List (Time Seque<br>ement History Inquiry      | ience) Inquiry                          |                      | 10 - 8<br>10 - 11 |
|                                   | lishment Status Inquiry                                        |                                         |                      | 10 - 11           |
| 1                                 | 1 2                                                            |                                         |                      |                   |
| · ·                               |                                                                |                                         | -                    |                   |
| *                                 |                                                                |                                         |                      |                   |
|                                   |                                                                |                                         | t                    |                   |
|                                   |                                                                |                                         |                      |                   |
|                                   |                                                                | Table of Contents -2                    |                      |                   |
|                                   |                                                                |                                         |                      |                   |
|                                   |                                                                |                                         | TOPAGAA              | 000040            |
|                                   |                                                                |                                         | TSE0000              | 000649            |
|                                   |                                                                |                                         | •                    |                   |
| -                                 |                                                                |                                         |                      |                   |
|                                   |                                                                |                                         |                      |                   |
|                                   |                                                                |                                         |                      | 2                 |
|                                   |                                                                |                                         |                      |                   |
|                                   |                                                                |                                         |                      |                   |
|                                   |                                                                |                                         |                      | Reference_0       |
|                                   |                                                                |                                         |                      |                   |

Find authenticated court documents without watermarks at docketalarm.com.

D

Α

LARM

| Table of Captents                                                                                    |   |         |
|----------------------------------------------------------------------------------------------------|---|---------|
| 10-6 Agreement Status Inquiry                                                                        |   | 10 - 18 |
| 10-7 Large Volume Agreement Information List Inquiry                                                 |   | 10 - 22 |
| 10-8 Agreement Record Inquiry                                                                        |   | 10 - 24 |
| 10-9 Closing Price List Inquiry                                                                      |   | 10 - 26 |
| 10-10 Deposit Calculation Standard Price List Inquiry                                                |   | 10 - 27 |
| 10-11 Warning Information Inquiry                                                                    |   | 10 - 29 |
| 10-12 Closing Information Inquiry                                                                    |   | 10 - 30 |
|                                                                                                    |   |         |
| Chapter 11 Resale And Buy-Back Volume, Etc. Input                                                    |   | 11 - 1  |
| 11-1 Resale And Buy-Back Volume, Etc. Input Outline                                                  | 1 | 11 - 1  |
| 11-2 Resale And Buy-Back Volume, Etc. Input Points To Be Noted.                                      |   | 11 - 2  |
| 11-3 Futures Trading Resale, Buy-Back Input                                                          |   | 11 - 7  |
| 11-4 Option Trading Resale And Buy-Back/ Rights Execution Input                                      |   | 11 - 9  |
| 11-5 Eutures Resale And Buy-Back Input Accompanying The Responding Option Trading Rights Execution   |   | 11 - 12 |
| 11-6 Resale And Buy-Back, Etc. Input Completion Instruction                                          |   | 11 - 14 |
| 11-7 Commissioned Trading Deposit Calculation Standard Position Balance Input                        |   | 11 - 15 |
| 11-8 Commissioned Trading Deposit Calculation Standard Position Balance Input Completion Instruction |   | 11 - 15 |
| Chapter 12 Position Balance, Etc. Inquiry                                                            |   | 12 - 1  |
| 12-1 Futures Trading's "Position Balance List (Own Company)"                                         |   | 12 - 1  |
| 12-2 Option Trading "Position Balance List (Own Company)"                                            |   | 12 - 3  |
| 12-3 Futures Trading "Position Balance List"                                                         |   | 12 - 6  |
| 12-4 Option Trading "Position Balance List"                                                          |   | 12 - 8  |
| Chapter 13 Notification                                                                              |   | 13 - 1  |
| 13-1 Types Of Output Notice                                                                          |   | 13 - 1  |
| 13-2 Notice Input Destination                                                                        |   | 13 - 2  |
| 13-3 Notice Correspondent                                                                            |   | 13 - 4  |
| 13-4 Notice Regarding The Order Input                                                                |   | 135     |
| 13-6 Notice Regarding The Trading Status                                                             |   | 13 - 27 |
| 13-7 Notice Regarding The Resale And Buy-Back/ Rights Execution Input                                |   | 13 - 38 |
| 13-8 Dividend Notice                                                                                 |   | 13 - 45 |
| 13-9 Notice Regarding The Position Balance                                                           |   | 13 - 47 |
| 13.10 Notice Regarding The Trading Deposit Calculation Standard Position Balance                     |   | 13 - 55 |
| 13-11 Final Closing Index (SQ) Message                                                               |   | 13 - 55 |
| Chapter 14 Operation Function                                                                        |   | 14 - 1  |
| 14-1 Final Serial Number Inquiry Outline                                                             |   | 14 - 1  |

Table of Contents -3

DOCKE.

A

RM

Α

TSE000000650

.

Reference\_065

Find authenticated court documents without watermarks at <u>docketalarm.com</u>.

|                                                                                                    |                |                                                                                                    | •                                                                                                    |
|----------------------------------------------------------------------------------------------------|----------------|----------------------------------------------------------------------------------------------------|----------------------------------------------------------------------------------------------------|
| Table of Tontents                                                                                                    |                |                                                                                                    |                                                                                                    |
| <ul><li>14-2 Retransmission Request/Cancellation</li><li>14-3 Deputization Request/Release</li><li>14-4 Notice Search</li><li>14-6 Notice Printing</li></ul>                                                                                                    |                | 14 - 5<br>14 - 7<br>14 - 9<br>14 - 13                                                                            |                                                                                                    |
| 14-7 Notice Coercion Printing<br>14-8 Notice Clearance                                                                                                    |                | 14 - 17<br>14 - 18                                                                                               |                                                                                                    |
| Chapter 15 Response To A Problem<br>15-1 Transaction Terminal Equipment Problem<br>15-2 Communication Circuit Difficult<br>15-3 Central System Recovery Difficult<br>15-4 Operation When The Difficult Is Recovered.<br>15-5 Terminal Usage During A Problem<br>15-6 Terminal System Problem Message<br>15-7 In-House Procured Terminal Problem Handling |                | $ \begin{array}{r} 15 - 1 \\ 15 - 1 \\ 15 - 4 \\ 15 - 4 \\ 15 - 5 \\ 15 - 6 \\ 15 - 7 \\ 15 - 8 \\ \end{array} $ |                                                                                                    |
| 14 - 17 - 17 - 17 - 17 - 17 - 17 - 17 -                                                                                                    |                |                                                                                                    |                                                                                                    |
| < <appendix 1="">&gt; Error Message List<br/>&lt;<appendix 2="">&gt; Automatic Set-Up Page Issue Registration Pattern<br/>&lt;<appendix 3="">&gt; Password Function<br/>&lt;<appendix 4="">&gt; System Related Telephone Number</appendix></appendix></appendix></appendix>                                                                              |                |                                                                                                    |                                                                                                    |
|                                                                                                    | Tol<br>Operati | August, 1<br>kyo Stock Excha<br>on System Divi                                                                   | inge                                                                                                    |
|                                                                                                    |                | (                                                                                                    |                                                                                                    |
|                                                                                                    |                |                                                                                                    |                                                                                                    |
|                                                                                                    |                |                                                                                                    |                                                                                                    |
|                                                                                                    |                |                                                                                                    | 100                                                                                                    |
| •                                                                                                    |                |                                                                                                    |                                                                                                    |
| 1                                                                                                    |                |                                                                                                    |                                                                                                    |
| Table of Contents -4                                                                                                    |                |                                                                                                    |                                                                                                    |
|                                                                                                    |                | TSE00000065                                                                                                    | i1                                                                                                    |
|                                                                                                    |                |                                                                                                    |                                                                                                    |
|                                                                                                    |                |                                                                                                    | -                                                                                                    |
|                                                                                                    |                |                                                                                                    | A STATE OF STATE OF STATE OF STATE OF STATE OF STATE OF STATE OF STATE OF STATE OF STATE OF STATE OF STATE OF ST |

51

<u>ن</u> ب

DOCKET

Reference\_065

3.1

**A L A R M** Find authenticated court documents without watermarks at <u>docketalarm.com</u>.

## DOCKET A L A R M

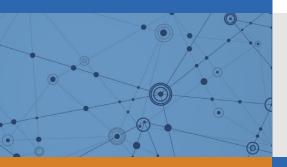

# Explore Litigation Insights

Docket Alarm provides insights to develop a more informed litigation strategy and the peace of mind of knowing you're on top of things.

## **Real-Time Litigation Alerts**

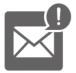

Keep your litigation team up-to-date with **real-time alerts** and advanced team management tools built for the enterprise, all while greatly reducing PACER spend.

Our comprehensive service means we can handle Federal, State, and Administrative courts across the country.

### **Advanced Docket Research**

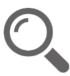

With over 230 million records, Docket Alarm's cloud-native docket research platform finds what other services can't. Coverage includes Federal, State, plus PTAB, TTAB, ITC and NLRB decisions, all in one place.

Identify arguments that have been successful in the past with full text, pinpoint searching. Link to case law cited within any court document via Fastcase.

## **Analytics At Your Fingertips**

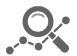

Learn what happened the last time a particular judge, opposing counsel or company faced cases similar to yours.

Advanced out-of-the-box PTAB and TTAB analytics are always at your fingertips.

#### API

Docket Alarm offers a powerful API (application programming interface) to developers that want to integrate case filings into their apps.

#### LAW FIRMS

Build custom dashboards for your attorneys and clients with live data direct from the court.

Automate many repetitive legal tasks like conflict checks, document management, and marketing.

#### FINANCIAL INSTITUTIONS

Litigation and bankruptcy checks for companies and debtors.

#### E-DISCOVERY AND LEGAL VENDORS

Sync your system to PACER to automate legal marketing.